# **Utiliser une page d'authentification**

## **Principe**

MakeMeDroid propose un écran **Identification** prédéfini pour protéger certaines parties de l'application en utilisant le couple de variable **login/mot de passe**.

### **Ajouter un écran Identification**

- Créez un nouvel écran via le bouton Ajouter un écran.
- Sélectionnez **Identification** dans la rubrique **Ecrans pour l'affichage de contenu**.
- Nommez l'écran **Login** puis validez.

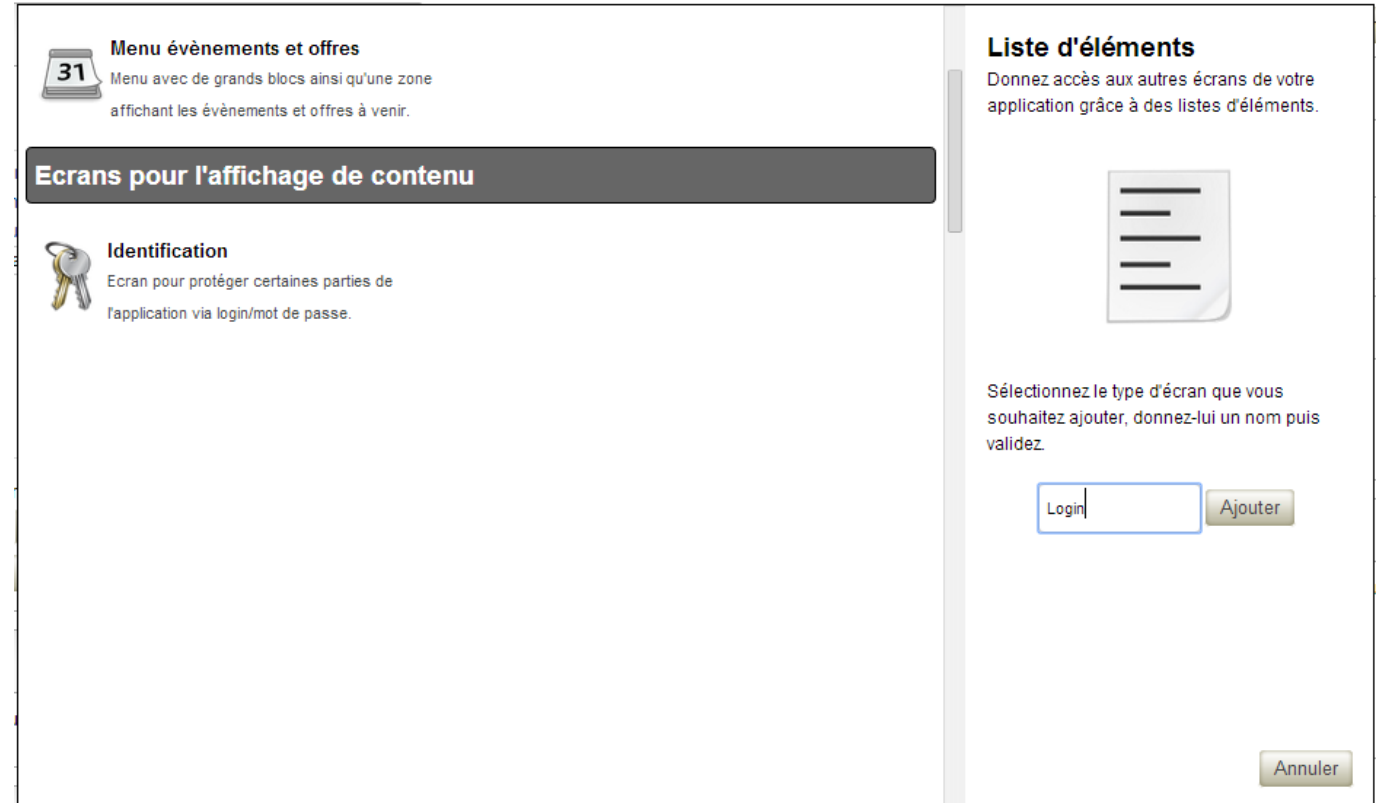

#### **Personnaliser l'écran**

Voici l'écran prédéfini proposé avec :

- un champ de saisie appelé **Login** dont le texte n'est pas caché
- un champ de saisie **pwd** dont le texte est caché
- un image cliquable repésentée par une clé pour **valider** les informations saisies

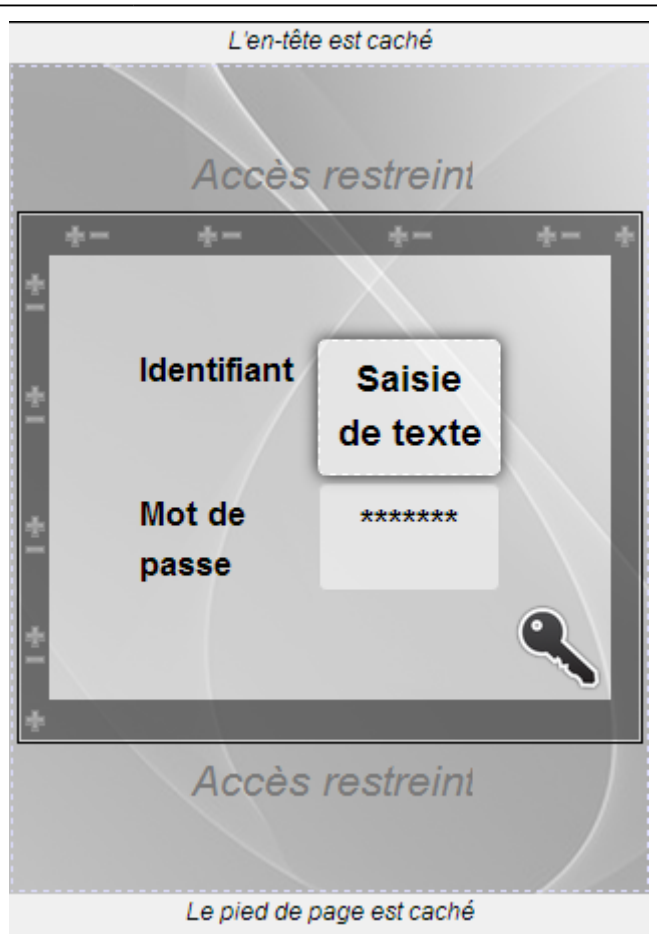

Vous pouvez voir ces informations en cliquant sur le champs puis en visualisant ses propriétés sur le côté droit de la page :

champ **Login**

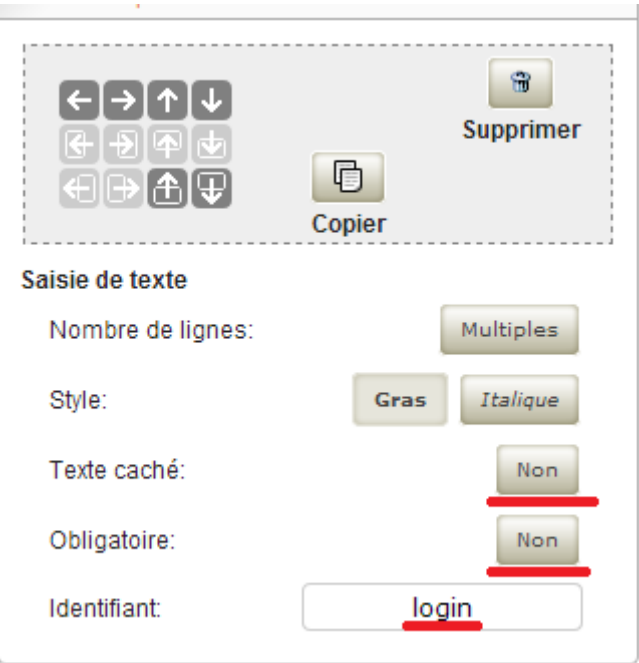

champ **pwd**

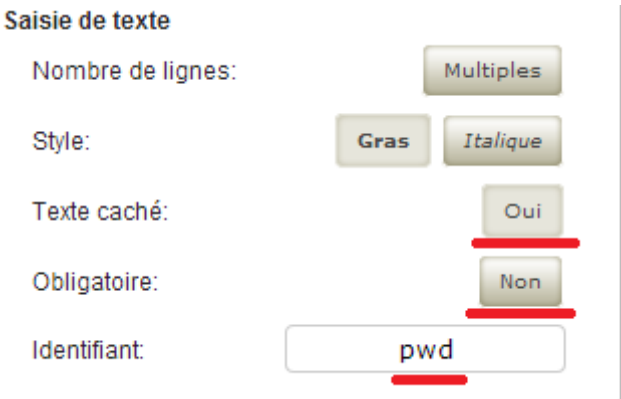

image : vous allez préciser ce qu'll faut faire sur l'action **clic**

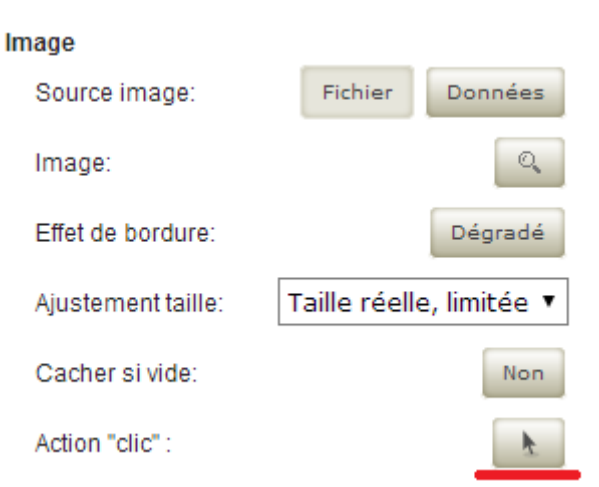

Indiquez

- la **source** pour l'authentification,
- l'**écran affiché** après authentification
- l'**URL externe (JSON)**. Cette URL renvoie vers un **script PHP** qui va vérifier que le **Login/pwd** est **btssiosisr/btssiosisr**.
- l'**écran à afficher** si l'authentification réussie.

Last<br>update: update: 2014/04/03 dev:mobile:makemedroid:authentification https://siocours.lycees.nouvelle-aquitaine.pro/doku.php/dev/mobile/makemedroid/authentification 09:22

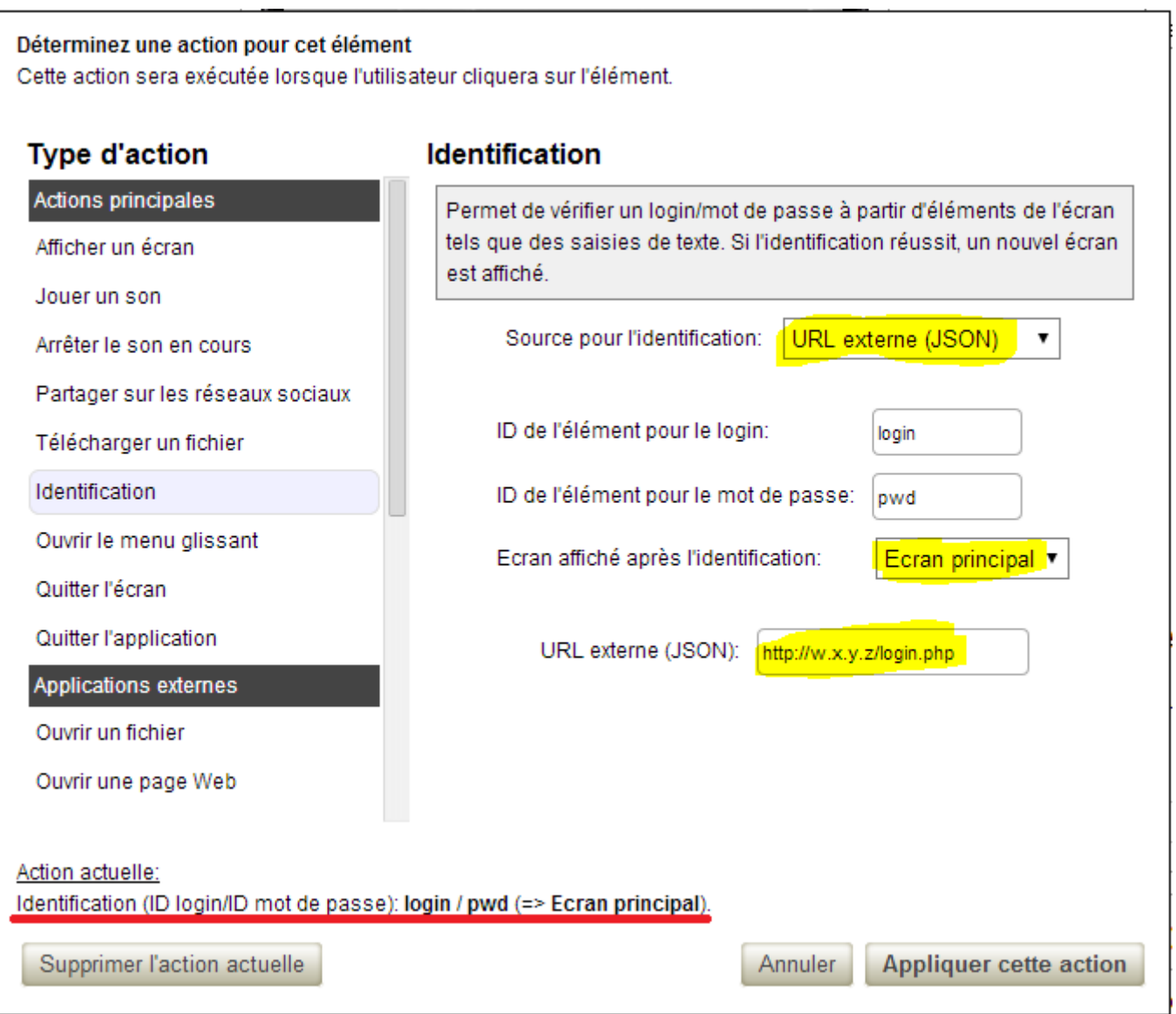

#### **l'URL**

L'URL correspond au **serveur Web** sur lequel se trouve vos scripts PHP. L'URL contient également les champs de l'écran, d'authentification avec leur valeur. C'est la **méthode GET** qui est utilisée.

http://w.x.y.z/script.php?login=valeur&pwd=valeur

#### **Le script PHP**

- Le script récupère la valeur des champ **login** et **pwd**.
- le script vérifie ensuite que le **login** et le **mot de passe** sont corrects.
- le script utilise la valeur **loginok** si l'**authentification réussie** pour permettre l'affichage de l'écran suivant.
- le script utilise la valeur **loginfailed** si l'**authentification est un échec** pour permettre l'affichage d'un message d'erreur prédéfini.

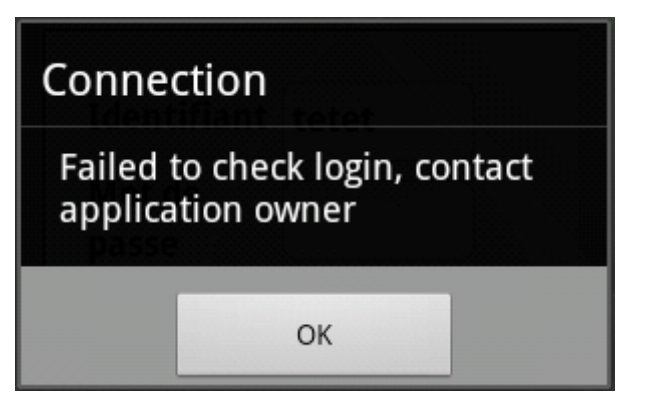

le résultat **loginok** ou **loginfailed** est encodé au format JSON pour être renvoyé à l'application

```
<?php
$login = $ GET['login"];$pwd = $ [GET[ "pwd"] ;$valeurlogin = "btssiosisr";
$valeurpwd = "btssiosisr";
// Vérification du couple login/pwd
\frac{1}{2} \frac{1}{2} \frac{1}{2} \frac{1}{2} \frac{1}{2} \frac{1}{2} \frac{1}{2} \frac{1}{2} \frac{1}{2} \frac{1}{2} \frac{1}{2} \frac{1}{2} \frac{1}{2} \frac{1}{2} \frac{1}{2} \frac{1}{2} \frac{1}{2} \frac{1}{2} \frac{1}{2} \frac{1}{2} \frac{1}{2} \frac{1}{2} if ($login==$valeurlogin AND $pwd==$valeurpwd)
      $ret["result"] = "loginok";
else
      $ret["result"] = "loginfailed";
// Encodage au format JSON du résultat que renvoie le script
$encodedJSONList = json_encode($ret);
print_r($encodedJSONList);
?>
```
From: <https://siocours.lycees.nouvelle-aquitaine.pro/> - **Les cours du BTS SIO**

Permanent link: **<https://siocours.lycees.nouvelle-aquitaine.pro/doku.php/dev/mobile/makemedroid/authentification>**

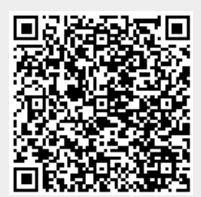

Last update: **2014/04/03 09:22**